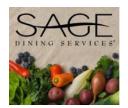

## Catholic High School SAGE Dining Services Meal Program

| SAGE DINING PIN # | SA | <b>GE</b> | DIN | ING | PIN | # |
|-------------------|----|-----------|-----|-----|-----|---|
|-------------------|----|-----------|-----|-----|-----|---|

Welcome to Catholic High School! We'd like to invite all new and returning students to participate in the lunch program offered in our Crusader Café. For new families, and as a reminder to returning families, outlined below are the many features of our dining program.

**Breakfast** is offered to students before school beginning at 7:30 am until 8:00 am daily. Items available for purchase include breakfast biscuits and bagels, French toast, convenience foods, light fare, fruit, juice, milk and drinks. Come on in and check us out before school!!

**Lunch** is served daily in the Crusader Café with choices of a hot meal combination including a main dish 2 side dishes and a small drink or milk, a salad bar, hot sandwiches, cold sandwiches and pre-made salads as well as desserts and convenience foods.

**Snack** or "**Transit Fare**" is an additional "*grab-and-go*" area. This station will be stocked with freshly made cold sandwiches, salads, desserts and fruits. Items will be available through this station during after school hours for busy students to enjoy before sports and club meetings.

## **How it Works:**

- Our system works on a **cash-free** basis. A cash balance is established in our computer system via a declining balance account for each student's mealtime needs. Purchases **can only be made** through the declining balance system.
- A \$100.00 deposit is required to activate an account for your student. Simply send in a check (please write your child's name on the check's memo section) or make an online payment through your My Kids Spending (MKS) account (See page 2 on how to set up an account). A locked payment box is located in the front office counter for Sage check deposits. Cash payments must be made in person at the Business Office where a receipt will be issued for that cash payment. Your child's account will not be activated until funds are deposited.
- Breakfast, lunch and snacks are easily purchased each day using a SAGE dining Personal Identification Number (PIN) each time you visit the register. Each student's picture will be shown for security reasons as soon as student ID pictures are available. New students will receive their pin number at orientation and in their homerooms on the first day of school. Pin numbers for all returning students remain the same.
- Students have access to the balance on their account every time a purchase is made. It is their responsibility to make sure their account does not go into a negative balance. We ask that if your child purchases lunch regularly, that a \$25.00 positive balance is maintained.
- To access your child's account balance and receive statements, **you must create a MKS** account (See page 2). You may also make payments via your MKS account, however, it is not a requirement. The Business Office accepts payments as noted above by check, credit card or cash.

Please make an initial \$100.00 payment to activate your child's account *before* the first day of school if they plan on buying lunch that day. This is important as *we cannot accept cash* at the time of purchase for their items. If you have any questions regarding our lunch program, please don't hesitate to call or email me at 467-2881 / olkowskim@chsvb.org.

Michele Olkowski CHS Business Office

## My Kids Spending - The Portal to View & Fund SAGE Dining

My Kids Spending Customer Support: 855-302-0070 support@MyKidsSpending.com

## How Do I Create My My Kids Spending Account?

To create your MyKidsSpending account or to add a new student to an existing account, go to the CHS website and select CRU Family from the home page and then, select MyKidsSpending. On the MKS home page, select "Create Account or Add Student." This will take you to the Get Started page.

|                  |          | STARTED  N > GET STARTED        |  |
|------------------|----------|---------------------------------|--|
|                  |          |                                 |  |
|                  | CREATE Y | OUR ACCOUNT                     |  |
| Email address    |          | Parent first name               |  |
|                  |          |                                 |  |
| Parent last name |          | Parent phone number             |  |
| Parent last name |          | Parent phone number  Student ID |  |

Here, you will enter the e-mail address that will be your login ID, and an email for for any e-mail correspondence for SAGE dining. There are also fields for your first and last name, your phone number, your student's school (Catholic High School), your student's ID number (Sage Dining 4 digit pin number), and your student's first and last name.

If you are only adding one student, once all your information is entered, click the "complete registration" button, and you will be taken back to the main page. If you have multiple students to add, click "Add Another Student."

At that point, we attempt to match the school, student name and ID number, and if we get a match, the account will be set up for you automatically and a confirmation e-mail will be sent providing your password information. If you do not have the student ID number or if we are unable to verify some information you have entered, you'll get an e-mail letting you know that we will keep your registration on file while one of oursupport teamchecks the information provided. In most cases, the registration can be completed within 24 hours. If you do not see an email, please check your spam folder for an email.

Please consider adding our address <u>AccountSetup@MyKidsSpending.com</u> to your address book so that correspondence is not accidentally filtered out as spam.